# DIE PRIVATBANK FÜR ALLE.

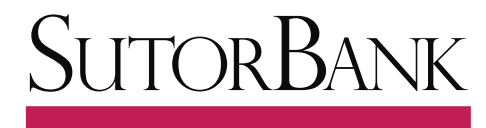

#### HAMBURGISCHE PRIVATRANKIERS SEIT 19

### Anleitung zur Erstanmeldung im Kundenportal

Mit diesen Informationen leiten wir Sie schnell und einfach in wenigen Schritten durch Ihre erste Anmeldung in unserem Kundenportal. Rufen Sie das Kundenportal in Ihrem Internet-Browser (z.B. Internet Explorer, Firefox, Safari) auf und führen Sie folgende Schritte aus:

## 1. Anmeldung mit dem Aktivierungskennwort

Anmeldung

- mindestens 1 Ziffer

Eingabe der Zugangsnummer und des Aktivierungskennwortes.

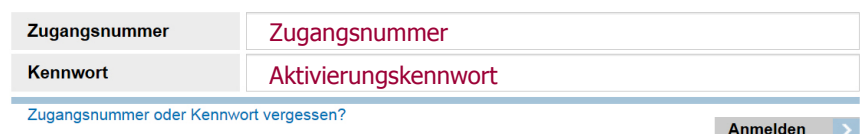

Sie haben von uns Ihre Zugangsnummer sowie das Aktivierungskennwort mit separater Post erhalten.

Geben Sie die Zugangsnummer in das erste Feld ein. Als Kennwort verwenden Sie bitte das in dem zweiten Schreiben genannte Aktivierungskennwort.

### 2. Persönliches Kennwort einrichten

Bitte vergeben Sie Ihr persönliches Kennwort.

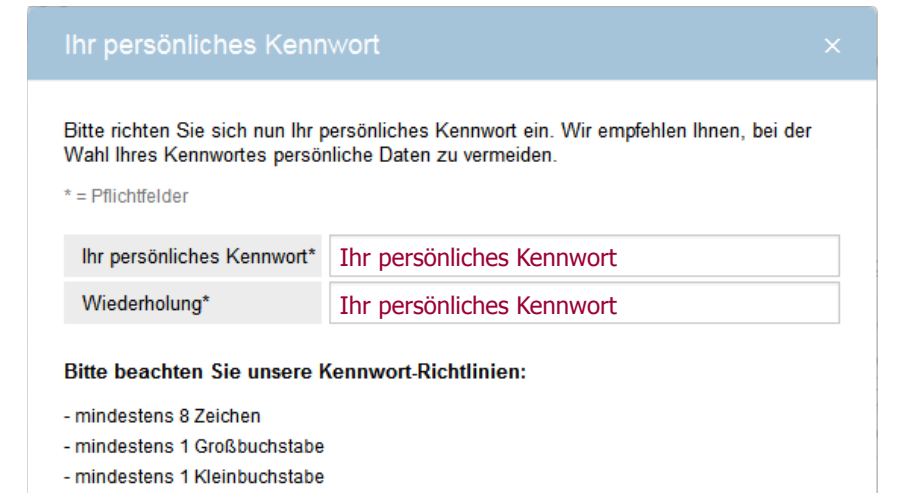

Bitte vergeben Sie in diesem Dialog Ihr persönliches, nur Ihnen bekanntes Kennwort und tragen dieses im oberen Eingabefeld ein. Beachten Sie dabei bitte die genannten Kennwort-Richtlinien.

Zur Vermeidung von Eingabefehlern wiederholen Sie bitte im darunter liegenden Feld Ihre Eingabe.

Die erfolgreiche Einrichtung Ihres persönlichen Kennwortes wird Ihnen anschließend bestätigt.

## DIE PRIVATBANK FÜR ALLE.

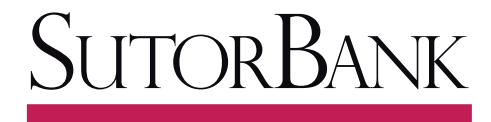

#### HAMBURGISCHE PRIVATRANKIERS SEIT 19

# Anleitung zur Erstanmeldung im Kundenportal

# 3. Bestätigung der Nutzungsbedingungen

Bitte lesen und akzeptieren Sie die Nutzungsbedingungen.

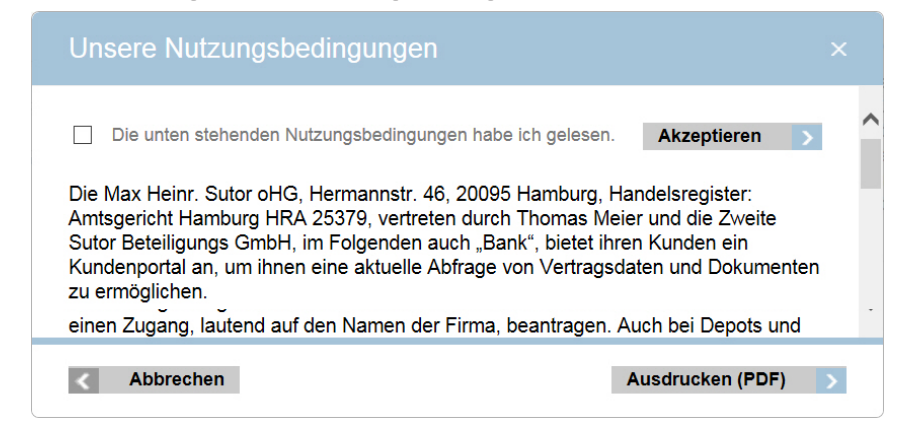

Wir zeigen Ihnen jetzt unsere Nutzungsbedingungen für das Kundenportal an. Bitte lesen Sie diese sorgfältig durch und bestätigen Sie die Bedingungen, indem Sie auf "Akzeptieren" klicken.

Sie können sich die Nutzungsbedingungen auch ausdrucken. Hierzu klicken Sie bitte auf "Ausdrucken (PDF)", drucken die Bedingungen dann auf Ihrem Drucker aus und schließen Ihre Anmeldung mit einem Klick auf "Akzeptieren" ab.

Gerne senden wir Ihnen die Nutzungsbedingungen auch per Post zu. Sprechen Sie uns hierzu bitte an.

### 4. Prüfung Ihrer persönlichen Daten

Änderungen Ihrer persönlichen Daten (z. B. der Anschrift) können hier bekannt gegeben werden.

#### Bitte prüfen Sie Ihre persönlichen Daten

Herzlich willkommen im Kundenportal der SUTOR Bank!

Sie haben sich das erste Mal angemeldet. Wir leiten Sie jetzt weiter auf den Bereich mit Ihren persönlichen Daten. Bitte prüfen Sie, ob wir alle Daten korrekt erfasst haben. Unstimmigkeiten teilen Sie uns bitte mit. Hierzu stehen Ihnen entsprechende Online-Funktionalitäten und PDF-Formulare zur Verfügung.

Vielen Dank für Ihre Unterstützung!

Weiter

Noch ein letzter Schritt im Rahmen der Erstanmeldung:

Sie werden nun weitergeleitet auf die Seite mit Ihren persönlichen Daten. Bitte prüfen Sie, ob wir Ihre Angaben korrekt erfasst haben. Korrekturen oder Änderungen können Sie uns jederzeit über das Kundenportal mitteilen.

Falls Sie Fragen haben oder weitere Informationen wünschen, sprechen Sie uns gern an.

Sie erreichen uns telefonisch unter 040 82223163 oder per E-Mail unter service@sutorbank.de.